# **Packet Tracer: configuración básica del protocolo EIGRP con IPv4**

# **Topología**

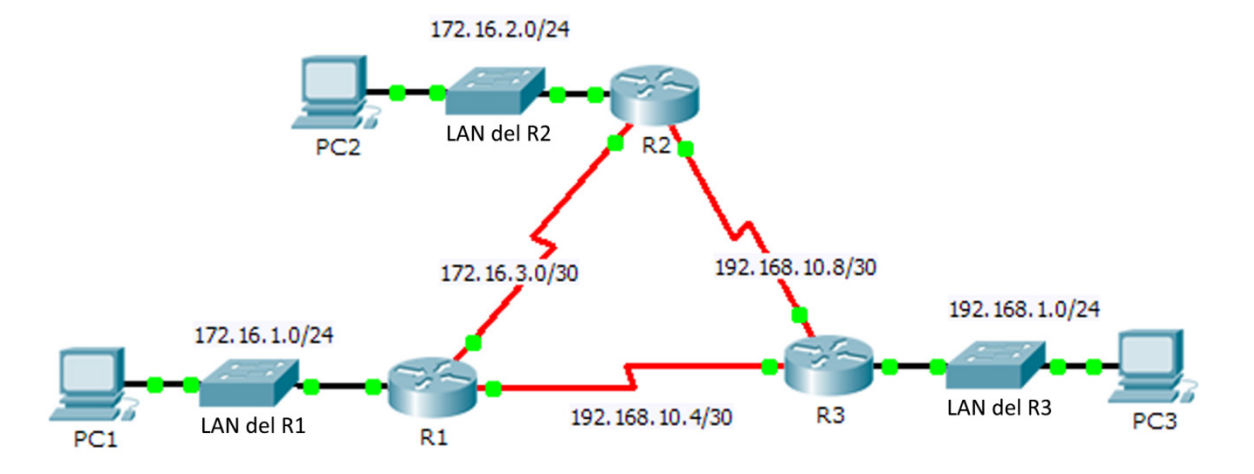

## **Tabla de asignación de direcciones**

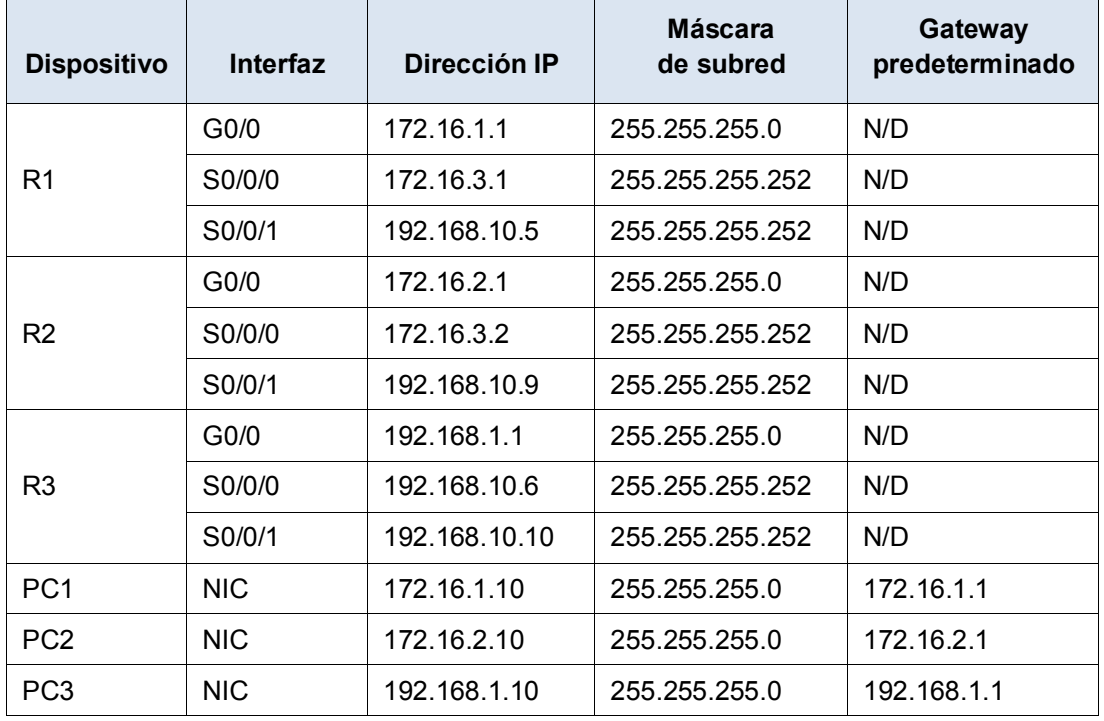

### **Objetivos**

**Parte 1. Configurar el protocolo EIGRP**

**Parte 2. Verificar el routing del protocolo EIGRP**

#### **Aspectos básicos**

En esta actividad, implementará la configuración básica del protocolo EIGRP, que incluyen los comandos de la red, las interfaces pasivas y la desactivación del resumen automático. A continuación, verificará la configuración del protocolo EIGRP mediante el uso de varios comandos show y la comprobación de la conectividad integral.

# **Parte 1: Configurar el protocolo EIGRP**

#### **Paso 1: Habilitar el proceso de routing del protocolo EIGRP.**

Habilite el proceso de routing del protocolo EIGRP en cada router utilizando 1 como número del sistema autónomo (AS, Autonomous System). Se muestra la configuración del **R1**.

```
R1(config)# router eigrp 1
```
¿Cuál es el rango de números que se pueden utilizar en los números del AS? \_\_\_\_\_\_\_\_\_\_\_\_\_\_\_\_\_\_\_\_\_

#### **Paso 2: Anunciar las redes conectadas de forma directa.**

a. Use el comando **show ip route** para ver las redes conectadas de forma directa en cada router.

¿Cómo puede determinar la diferencia entre las direcciones de la subred y las direcciones de la interfaz?

- b. En cada router, configure el protocolo EIGRP para que anuncie las subredes específicas conectadas de forma directa. Se muestra la configuración del **R1**.
	- R1(config-router)# **network 172.16.1.0 0.0.0.255** R1(config-router)# **network 172.16.3.0 0.0.0.3** R1(config-router)# **network 192.168.10.4 0.0.0.3**

#### **Paso 3: Configurar las interfaces pasivas.**

Configure las interfaces de la red LAN para que no anuncien actualizaciones del protocolo EIGRP. Se muestra la configuración del **R1**.

```
R1(config-router)# passive-interface g0/0
```
### **Paso 4: Deshabilitar el resumen automático.**

La topología incluye redes no continuas. Por lo tanto, deshabilite el resumen automático en cada router. Se muestra la configuración del **R1**.

R1(config-router)# **no auto-summary**

**Nota**: Antes del IOS 15, el resumen automático debía deshabilitarse manualmente.

### **Paso 5: Guardar la configuración.**

# **Parte 2: Verificar el routing del protocolo EIGRP**

### **Paso 1: Examinar las adyacencias de vecinos.**

- a. ¿Qué comando muestra los vecinos detectados con el protocolo EIGRP?
- b. Los tres routers deberían contar con dos vecinos. El resultado del **R1** debería tener un aspecto similar al siguiente:

```
IP-EIGRP neighbors for process 1
H Address Interface Hold Uptime SRTT RTO Q Seq
```
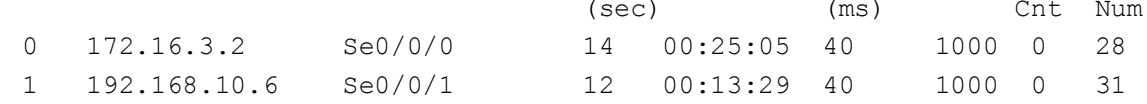

#### **Paso 2: Visualizar los parámetros del protocolo de routing EIGRP.**

- a. ¿Qué comando muestra los parámetros y demás información sobre el estado actual de cualquier proceso del protocolo de routing IPv4 activo configurado en el router?
- b. En el **R2**, introduzca el comando que indicó en 2a y responda las siguientes preguntas:

¿Cuántos routers comparten la información de routing con el **R2**? \_\_\_\_\_\_\_\_\_\_

¿Dónde se encuentra localizada esta información? \_\_\_\_\_\_\_\_\_\_\_\_\_\_\_\_\_\_\_\_\_\_\_\_\_\_\_\_\_\_\_

¿Cuál es el recuento de saltos máximo? \_\_\_\_\_\_\_\_\_\_

#### **Paso 3: Comprobar la conectividad completa.**

Los equipos PC1, PC2 y PC3 ahora deberían poder hacer ping entre sí. Si no es así, ejecute la solución de problemas de la configuración del protocolo EIGRP.

#### **Tabla de puntuación sugerida**

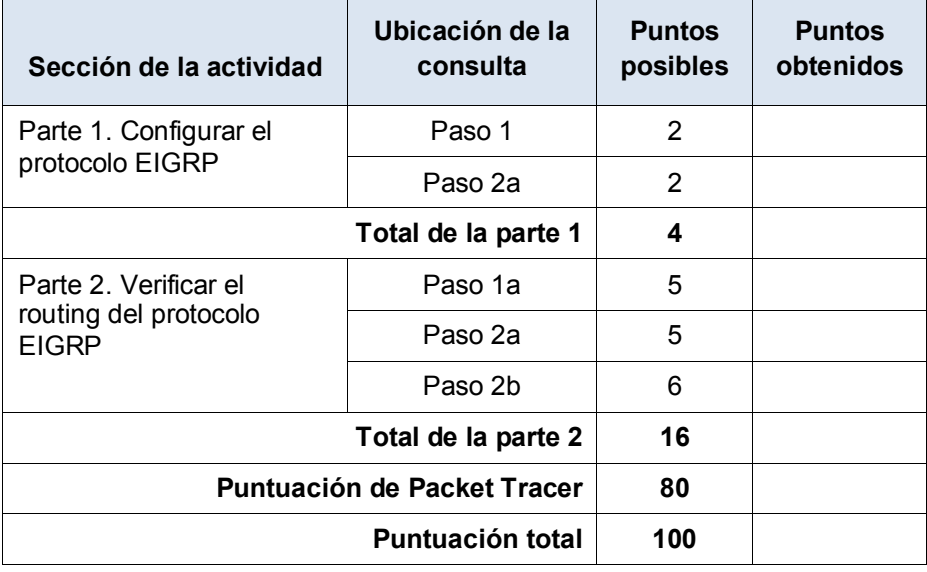